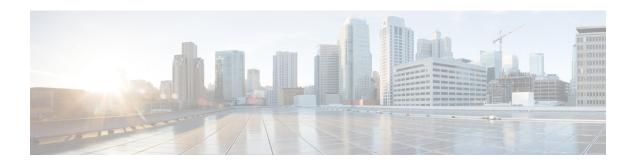

# **Configuring the Scheduler**

This chapter describes how to configure the scheduler on Cisco NX-OS devices.

This chapter includes the following sections:

- About the Scheduler, on page 1
- Prerequisites for the Scheduler, on page 2
- Guidelines and Limitations for the Scheduler, on page 2
- Default Settings for the Scheduler, on page 3
- Configuring the Scheduler, on page 3
- Verifying the Scheduler Configuration, on page 9
- Configuration Examples for the Scheduler, on page 9

# **About the Scheduler**

The scheduler allows you to define and set a timetable for maintenance activities such as the following:

- Quality of service (QoS) policy changes
- · Data backup
- Saving a configuration

Jobs consist of a single command or multiple commands that define routine activities. Jobs can be scheduled one time or at periodic intervals.

The scheduler defines a job and its timetable as follows:

- Job—A routine task or tasks defined as a command list and completed according to a specified schedule.
- Schedule—The timetable for completing a job. You can assign multiple jobs to a schedule. A schedule is defined as either periodic or one-time only:
  - Periodic mode—A recurring interval that continues until you delete the job. You can configure the following types of intervals:
    - Daily—A job is completed once a day.
    - Weekly—A job is completed once a week.
    - Monthly—A job is completed once a month.
    - Delta—A job begins at the specified start time and then at specified intervals (days:hours:minutes).

• One-time mode—A job is completed only once at a specified time.

### **Remote User Authentication**

Before starting a job, the scheduler authenticates the user who created the job. Since user credentials from a remote authentication are not retained long enough to support a scheduled job, you need to locally configure the authentication passwords for users who create jobs. These passwords are part of the scheduler configuration and are not considered a locally configured user.

Before starting the job, the scheduler validates the local password against the password from the remote authentication server.

### Logs

The scheduler maintains a log file containing the job output. If the size of the job output is greater than the size of the log file, the output is truncated.

## **High Availability**

Scheduled jobs remain available after a supervisor switchover or a software reload.

# **Prerequisites for the Scheduler**

The scheduler has the following prerequisites:

- You must enable any conditional features before you can configure those features in a job.
- You must have a valid license installed for any licensed features that you want to configure in the job.
- You must have network-admin user privileges to configure a scheduled job.

### **Guidelines and Limitations for the Scheduler**

The scheduler has the following configuration guidelines and limitations:

- The scheduler can fail if it encounters one of the following while performing a job:
  - Verify that you have configured the time. The scheduler does not apply a default timetable. If you create a schedule and assign jobs and do not configure the time, the job is not started.
  - While defining a job, verify that no interactive or disruptive commands (for example, **copy bootflash:** *file* **ftp:** *URI*, **write erase**, and other similar commands) are specified because the job is started and conducted noninteractively.
- The scheduler accepts start\_time in the past for any schedule with a repeat option in the **time** command under the schedule mode configuration. It then throws a warning that the entered start time is in the past. The start\_time of any schedule will always remain the same as it was in the beginning, across reboot, and even after reapplying the previous saved configuration.

• Beginning in Cisco NX-OS Release 9.3(5), a second space is included in the output of the scheduler job configuration CLIs.

Previously, the output had only one space before the job configuration CLI:

```
scheduler job name show_fds.
  show clock >> bootflash:show_fds
^ (single space)
```

Now it has two spaces before the job configuration CLI:

```
scheduler job name show_fds.
   show clock >> bootflash:show_fds
^^ (two spaces)
```

There is no impact on the functionality of the scheduler in the NX-OS software for configuration replace, ISSU, reload, and so on. But if you are using a script to read the output of the show run command for reading the scheduler component configuration, then you must update the logic in the script to allow for the extra space.

# **Default Settings for the Scheduler**

This table lists the scheduler default settings.

| Parameters      | Default  |
|-----------------|----------|
| Scheduler state | Disabled |
| Log file size   | 16 KB    |

# **Configuring the Scheduler**

### **Enabling or Disabling the Scheduler**

You can enable the scheduler feature so that you can configure and schedule jobs, or you can disable the scheduler feature after it has been enabled.

#### **Procedure**

|        | Command or Action                                     | Purpose                               |
|--------|-------------------------------------------------------|---------------------------------------|
| Step 1 | configure terminal                                    | Enters global configuration mode.     |
|        | Example:                                              |                                       |
|        | <pre>switch# configure terminal switch(config)#</pre> |                                       |
| Step 2 | [no] feature scheduler                                | Enables or disables the scheduler.    |
|        | Example:                                              |                                       |
|        | switch(config)# feature scheduler                     |                                       |
| Step 3 | (Optional) show scheduler config                      | Displays the scheduler configuration. |

|        | Command or Action                                                                                                | Purpose                                         |
|--------|----------------------------------------------------------------------------------------------------|-------------------------------------------------|
|        | Example:                                                                                                    |                                                 |
|        | <pre>switch(config)# show scheduler config config terminal feature scheduler scheduler logfile size 16 end</pre> |                                                 |
| Step 4 | (Optional) copy running-config startup-config                                                                    | Copies the running configuration to the startup |
|        | Example:                                                                                                    | configuration.                                  |
|        | <pre>switch(config)# copy running-config startup-config</pre>                                                    |                                                 |

# **Defining the Scheduler Log File Size**

You can configure the log file size for capturing jobs, schedules, and job output.

#### **Procedure**

|        | Command or Action                                             | Purpose                                                                                                    |
|--------|---------------------------------------------------------------|----------------------------------------------------------------------------------------------------|
| Step 1 | configure terminal                                            | Enters global configuration mode.                                                                                 |
|        | Example:                                                      |                                                                                                    |
|        | <pre>switch# configure terminal switch(config)#</pre>         |                                                                                                    |
| Step 2 | scheduler logfile size value                                  | Defines the scheduler log file size in kilobytes.                                                                 |
|        | Example:                                                      | The range is from 16 to 1024. The default is 1                                                                    |
|        | switch(config)# scheduler logfile size 1024                   | <b>Note</b> If the size of the job output is greater than the size of the log file, then the output is truncated. |
| Step 3 | (Optional) copy running-config startup-config                 | Copies the running configuration to the startup                                                                   |
|        | Example:                                                      | configuration.                                                                                                    |
|        | <pre>switch(config)# copy running-config startup-config</pre> |                                                                                                    |

# **Configuring Remote User Authentication**

You can configure the scheduler to use remote authentication for users who want to configure and schedule jobs.

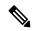

Note

Remote users must authenticate with their clear text password before creating and configuring jobs.

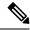

Note

Remote user passwords are always shown in encrypted form in the output of the **show running-config** command. The encrypted option (7) in the command supports the ASCII device configuration.

#### **Procedure**

|        | Command or Action                                                                       | Purpose                                                                  |
|--------|-----------------------------------------------------------------------------------------|--------------------------------------------------------------------------|
| Step 1 | configure terminal                                                                      | Enters global configuration mode.                                        |
|        | Example:                                                                                |                                                                          |
|        | <pre>switch# configure terminal switch(config)#</pre>                                   |                                                                          |
| Step 2 | scheduler aaa-authentication password [0   7] password                                  | Configures a cleartext password for the user who is currently logged in. |
|        | Example:                                                                                |                                                                          |
|        | <pre>switch(config)# scheduler aaa-authentication password X12y34Z56a</pre>             |                                                                          |
| Step 3 | scheduler aaa-authentication username name password [0   7] password                    | Configures a cleartext password for a remote user.                       |
|        | Example:                                                                                |                                                                          |
|        | switch(config)# scheduler<br>aaa-authentication username newuser<br>password Z98y76X54b |                                                                          |
| Step 4 | (Optional) show running-config   include "scheduler aaa-authentication"                 | Displays the scheduler password information.                             |
|        | Example:                                                                                |                                                                          |
|        | <pre>switch(config)# show running-config   include "scheduler aaa-authentication"</pre> |                                                                          |
| Step 5 | (Optional) copy running-config startup-config                                           | Copies the running configuration to the startup                          |
|        | Example:                                                                                | configuration.                                                           |
|        | <pre>switch(config)# copy running-config startup-config</pre>                           |                                                                          |

# **Defining a Job**

You can define a job including the job name and the command sequence.

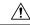

Caution

After you define a job, you cannot modify or remove commands. To change the job, you must delete it and create a new one.

#### **Procedure**

|        | Command or Action                                                                                                    | Purpose                                                                                                    |
|--------|----------------------------------------------------------------------------------------------------|----------------------------------------------------------------------------------------------------|
| Step 1 | configure terminal                                                                                                    | Enters global configuration mode.                                                                                                    |
|        | Example:                                                                                                    |                                                                                                    |
|        | <pre>switch# configure terminal switch(config)#</pre>                                                                                        |                                                                                                    |
| Step 2 | scheduler job name string                                                                                                    | Creates a job and enters the job configuration                                                                                                    |
|        | Example:                                                                                                    | mode.                                                                                                    |
|        | <pre>switch(config)# scheduler job name backup-cfg switch(config-job)</pre>                                                                  | This example creates a scheduler job named "backup-cfg".                                                                                                    |
| Step 3 | command1;[command2;command3;]  Example:                                                                                                    | Defines the sequence of commands for the specified job. Separate commands with spaces and semicolons (for example, ";").                                                                                                    |
|        | <pre>switch(config-job) # copy running-config  tftp://1.2.3.4/\$(SWITCHNAME)-cfg.\$(TIMESTAMP)   vrf management   switch(config-job) #</pre> | This example creates a scheduler job that saves the running configuration to a file in the bootflash. The job then copies the file from the bootflash to a TFTP server and creates the filename using the current timestamp and switch name. |
| Step 4 | (Optional) show scheduler job [name name]                                                                                                    | Displays the job information.                                                                                                    |
|        | Example:                                                                                                    |                                                                                                    |
|        | switch(config-job)# show scheduler job                                                                                                    |                                                                                                    |
| Step 5 | (Optional) copy running-config startup-config                                                                                                | Copies the running configuration to the startup                                                                                                    |
|        | Example:                                                                                                    | configuration.                                                                                                    |
|        | <pre>switch(config)# copy running-config startup-config</pre>                                                                                |                                                                                                    |

# **Deleting a Job**

You can delete a job from the scheduler.

#### **Procedure**

|        | Command or Action                                     | Purpose                                    |
|--------|-------------------------------------------------------|--------------------------------------------|
| Step 1 | configure terminal                                    | Enters global configuration mode.          |
|        | Example:                                              |                                            |
|        | <pre>switch# configure terminal switch(config)#</pre> |                                            |
| Step 2 | no scheduler job name string                          | Deletes the specified job and all commands |
|        | Example:                                              | defined within it.                         |

|        | Command or Action                                                              | Purpose                                         |
|--------|--------------------------------------------------------------------------------|-------------------------------------------------|
|        | <pre>switch(config)# no scheduler job name configsave switch(config-job)</pre> |                                                 |
| Step 3 | (Optional) show scheduler job [name name]                                      | Displays the job information.                   |
|        | Example:                                                                       |                                                 |
|        | <pre>switch(config-job)# show scheduler job name configsave</pre>              |                                                 |
| Step 4 | (Optional) copy running-config startup-config                                  | Copies the running configuration to the startup |
|        | Example:                                                                       | configuration.                                  |
|        | <pre>switch(config)# copy running-config startup-config</pre>                  |                                                 |

### **Defining a Timetable**

You can define a timetable in the scheduler to be used with one or more jobs.

If you do not specify the time for the **time** commands, the scheduler assumes the current time. For example, if the current time is March 24, 2013, 22:00 hours, jobs are started as follows:

- For the **time start 23:00 repeat 4:00:00** command, the scheduler assumes a start time of March 24, 2013, 23:00 hours.
- For the **time daily 55** command, the scheduler assumes a start time every day at 22:55 hours.
- For the **time weekly 23:00** command, the scheduler assumes a start time every Friday at 23:00 hours.
- For the **time monthly 23:00** command, the scheduler assumes a start time on the 24th of every month at 23:00 hours.

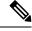

Note

The scheduler will not begin the next occurrence of a job before the last one completes. For example, you have scheduled a job to be completed at one-minute intervals beginning at 22:00; but the job requires two minutes to complete. The scheduler starts the first job at 22:00, completes it at 22:02, and then observes a one-minute interval before starting the next job at 22:03.

#### **Procedure**

|        | Command or Action                                                                            | Purpose                                        |
|--------|----------------------------------------------------------------------------------------------|------------------------------------------------|
| Step 1 | configure terminal                                                                           | Enters global configuration mode.              |
|        | Example:                                                                                     |                                                |
|        | <pre>switch# configure terminal switch(config)#</pre>                                        |                                                |
| Step 2 | scheduler schedule name string                                                               | Creates a new schedule and places you in       |
|        | Example:                                                                                     | schedule configuration mode for that schedule. |
|        | <pre>switch(config)# scheduler schedule name weekendbackupqos switch(config-schedule)#</pre> |                                                |

|        | Command or Action                                                                                                    | Purpose                                                                                                    |
|--------|----------------------------------------------------------------------------------------------------|----------------------------------------------------------------------------------------------------|
| Step 3 | <pre>job name string Example: switch(config-schedule)# job name offpeakZoning</pre>                                                                           | Associates a job with this schedule. You can add multiple jobs to a schedule.                                                                                                    |
| Step 4 | <pre>time daily time Example: switch(config-schedule) # time daily 23:00</pre>                                                                                | Indicates the job starts every day at a designated time specified as HH:MM.                                                                                                    |
| Step 5 | <pre>time weekly [[dow:]HH:]MM Example: switch(config-schedule) # time weekly Sun:23:00</pre>                                                                 | Indicates that the job starts on a specified day of the week.  Day of the week (dow) specified as one of the following:  • An integer such as 1 = Sunday, 2 = Monday, and so on.  • An abbreviation such as Sun = Sunday.  The maximum length for the entire argument is 10.                                                                                                    |
| Step 6 | <pre>time monthly [[dm:]HH:]MM  Example: switch(config-schedule) # time monthly 28:23:00</pre>                                                                | Indicates the job starts on a specified day each month (dm). If you specify either 29, 30, or 31, the job is started on the last day of each month.                                                                                                    |
| Step 7 | <pre>time start {now repeat repeat-interval     delta-time [repeat repeat-interval]}  Example: switch (config-schedule) # time start now   repeat 48:00</pre> | Indicates the job starts periodically.  The start-time format is [[[[yyyy:]mmm:]dd:]HH]:MM.  • delta-time—Specifies the amount of time to wait after the schedule is configured before starting a job.  • now—Specifies that the job starts now.  • repeat repeat-interval—Specifies the frequency at which the job is repeated.  In this example, the job starts immediately and repeats every 48 hours. |
| Step 8 | (Optional) show scheduler config  Example: switch(config) # show scheduler config                                                                             | Displays the scheduler configuration.                                                                                                    |

|        | Command or Action                                  | Purpose        |
|--------|----------------------------------------------------|----------------|
| Step 9 | (Optional) copy running-config startup-config      |                |
|        | Example:                                           | configuration. |
|        | switch(config)# copy running-config startup-config |                |

## **Clearing the Scheduler Log File**

You can clear the scheduler log file.

#### **Procedure**

|        | Command or Action                                     | Purpose                           |
|--------|-------------------------------------------------------|-----------------------------------|
| Step 1 | configure terminal                                    | Enters global configuration mode. |
|        | Example:                                              |                                   |
|        | <pre>switch# configure terminal switch(config)#</pre> |                                   |
| Step 2 | clear scheduler logfile                               | Clears the scheduler log file.    |
|        | Example:                                              |                                   |
|        | <pre>switch(config)# clear scheduler logfile</pre>    |                                   |

# **Verifying the Scheduler Configuration**

To display the scheduler configuration information, perform one of the following tasks:

| Command                               | Purpose                                          |
|---------------------------------------|--------------------------------------------------|
| show scheduler config                 | Displays the scheduler configuration.            |
| show scheduler job [name string]      | Displays the jobs configured.                    |
| show scheduler logfile                | Displays the contents of the scheduler log file. |
| show scheduler schedule [name string] | Displays the schedules configured.               |

# **Configuration Examples for the Scheduler**

### **Creating a Scheduler Job**

This example shows how to create a scheduler job that saves the running configuration to a file in the bootflash. The job then copies the file from the bootflash to a TFTP server (creates the filename using the current timestamp and switch name):

```
switch# configure terminal
switch(config)# scheduler job name backup-cfg
switch(config-job)# copy running-config
tftp://1.2.3.4/$(SWITCHNAME)-cfg.$(TIMESTAMP) vrf management
switch(config-job)# end
switch(config)#
```

## Scheduling a Scheduler Job

This example shows how to schedule a scheduler job called backup-cfg to run daily at 1 a.m.:

```
switch# configure terminal
switch(config)# scheduler schedule name daily
switch(config-if)# job name backup-cfg
switch(config-if)# time daily 1:00
switch(config-if)# end
switch(config)#
```

# **Displaying the Job Schedule**

This example shows how to display the job schedule:

### Displaying the Results of Running Scheduler Jobs

This example shows how to display the results of scheduler jobs that have been executed by the scheduler:

```
switch# show scheduler logfile
Job Name : back-cfg Job Status: Failed (1)
Schedule Name : daily User Name : admin
Completion time: Fri Jan 1 1:00:01 2013
----- Job Output -----
`cli var name timestamp 2013-01-01.00.00`
`copy running-config bootflash:/$(HOSTNAME)-cfg.$(timestamp)`
copy bootflash:/switch-cfg.2013-01-01-01.00.00 tftp://1.2.3.4/ vrf management
copy: cannot access file '/bootflash/switch-cfg.2013-01-01-01.00.00'
______
Job Name : back-cfg Job Status: Success (0)
Schedule Name : daily User Name : admin
Completion time: Fri Jan 2 1:00:01 2013
 -----Job Output ------
`cli var name timestamp 2013-01-02-01.00.00`
`copy running-config bootflash:/switch-cfg.2013-01-02-01.00.00`
`copy bootflash:/switch-cfg.2013--01-02-01.00.00 tftp://1.2.3.4/ vrf management `
```

**Displaying the Results of Running Scheduler Jobs**